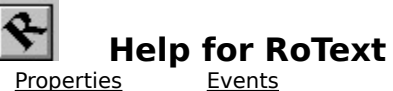

# **Registration Information Order Form Getting Custom Controls Written**

#### **Description**

RoText is a Visual Basic custom control that lets you put a label on your form at any angle of rotation. It also lets you print rotated text using the Printer Object.

### **File Name**

ROTEXT2.VBX

### **Object Type**

RoText

### **Compatibility**

VB 1.0 and above

**Usage Note** RoText only uses TrueType fonts, which are only available under Windows 3.1 and later.

**Distribution Note** When you develop and distribute an application that uses RoText, you should install the file ROTEXT2.VBX into the users Windows SYSTEM directory. RoText has version information built into it. So, during installation, you should ensure that you are not overwriting a newer version of RoText.

## **Properties**

All of the properties that apply to this control are in this table.  Properties that have special meaning for this control or that only apply to this control are marked with an asterisk (\*).

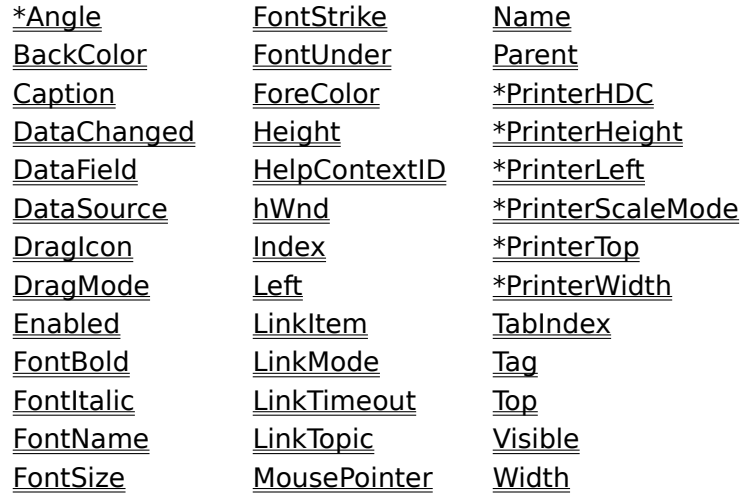

Enabled is the default value for the control.

# **Angle Property**

Example

### **Description**

Determines the angle of the text.

# **Usage**

[form.][control.]**Angle**[ = integer ]

### **Remarks**

This property determines what angle, in degrees, the text is displayed.

### **Data Type**

Integer

 $Close$   $Copy$ Print

# **Angle Property Example**

In this example, the program will let you play with the angle of rotation of a RoText label. To try this example, paste the code into the Declarations section of a form that contains a horizontal scroll bar, and an RoText control. Press F5.

```
Sub Form_Load ()
     RoText1.Caption = "TEST CAPTION"
     RoText1.Angle = 0
     HScroll1.Min = 0
     HScroll1.Max = 359
     HScroll1.Value = 0
End Sub
Sub HScroll1 Change ()
     RoText1.Angle = HScroll1.Value
End Sub
Sub HScroll1 Scroll ()
    Call HScroll1 Change
End Sub
```
# **PrinterHDC Property**<br>See Also Example

Example

### **Description**

Causes the control to be painted in the device handle specified (usually the printer object).

### **Usage**

[form.][control.]**PrinterHDC**[ = integer ]

### **Remarks**

When this property is set, the control paints itself into the Windows device context specified. Normally, this is used to print the control. To do this, use the hDC property of VBs Printer Object.

To print, make sure the Caption property is set correctly. Then, set the PrinterHeight, PrinterLeft, PrinterTop, and PrinterWidth properties. Finally, set PrinterHDC to Printer.hDC.

### **Data Type**

Integer

# **See Also**

Objects: Printer Object Properties: hDC PrinterLeft, PrinterTop, PrinterRight, PrinterBottom PrinterScaleMode

# **PrinterLeft, PrinterTop, PrinterWidth, and PrinterHeight Properties**

See Also

### **Description**

Describes the area in which to paint the control when printing.

### **Usage**

```
[form.] [control.]PrinterLeft[ = x ][form.] [control.]PrinterTop[ = y][form.][control.]PrinterWidth[ = nx][form.][control.] PrinterHeight[ = ny]
```
### **Remarks**

These properties describe where to place the control when printing. The coordinates used should be in the units specified by the **PrinterScaleMode** property.

To print, make sure the Caption property is set correctly. Then, set the PrinterHeight, PrinterLeft, PrinterTop, and PrinterWidth properties. Finally, set PrinterHDC to Printer.hDC.

### **Data Type**

Integer (long)

**See Also** Properties: **Caption PrinterHDC** PrinterScaleMode

# **PrinterScaleMode Property**<br>See Also Example

See Also

### **Description**

Determines the units of measurement used by the PrinterLeft, PrinterTop, PrinterWidth, and PrinterHeight properties.

### **Usage**

[form.][control.]**PrinterScaleMode**[ = integer ]

### **Remarks**

This property determines what units to use for the properties describing the area to print in. This property can be one of:

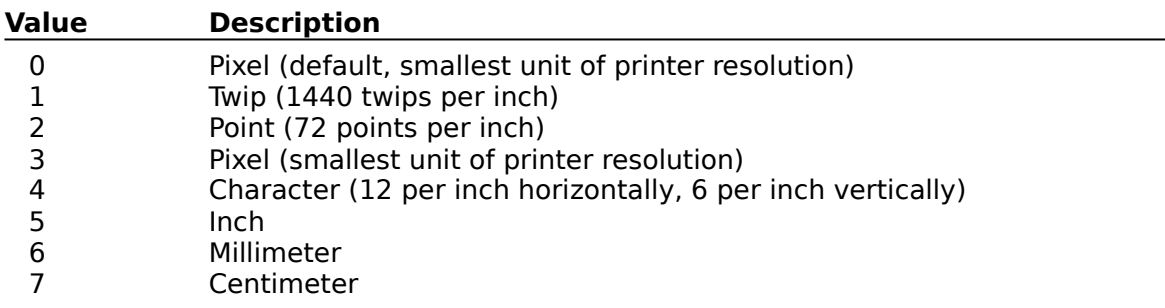

To print, make sure the Caption property is set correctly. Then, set the **PrinterHeight**, PrinterLeft, PrinterTop, and PrinterWidth properties. Finally, set PrinterHDC to Printer.hDC.

### **Data Type**

Integer (enumerated)

# **See Also**

Properties: **Caption PrinterHDC** PrinterLeft, PrinterTop, PrinterWidth, PrinterHeight

Copy **Print**  $Close \n|$ 

### **Printing Example**

In this example, the program will print a rotated label on your printer. The text and the amount of rotation are determined by an edit box and a horizontal scroll bar. To try this example, paste the code into the Declarations section of a form that contains a text box, a command button, a label, a horizontal scroll bar, and a RoText control. Press F5. Then, enter text into the edit box and use the scroll bar to rotate it. Once you have it the way you like, press the command button to print it.

```
Sub Form_Load ()
     HScroll1.Min = 0
    HScroll1.Max = 359 HScroll1.Value = 0
     Text1.Text = "The quick brown fox ..."
     RoText1.Caption = Text1.Text
     RoText1.FontName = "Arial"
     RoText1.FontSize = 14
     RoText1.FontBold = True
     Label1.Caption = Format$(HScroll1.Value)
End Sub
Sub Command1_Click ()
     Screen.MousePointer = 11
     Printer.ScaleMode = 1
     RoText1.PrinterScaleMode = Printer.ScaleMode
     RoText1.PrinterLeft = 1440
     RoText1.PrinterTop = 1440
    RoText1.PrinterWidth = 3 * 1440RoText1.PrinterHeight = 3 * 1440 RoText1.PrinterHDC = Printer.hDC
     Printer.Print ""
     Printer.NewPage
     Printer.EndDoc
     Screen.MousePointer = 0
End Sub
Sub Text1 Change ()
    RoText1.Caption = Text1.Text
End Sub
Sub HScroll1 Change ()
     RoText1.Angle = HScroll1.Value
     Label1.Caption = Format$( HScroll1.Value )
End Sub
Sub HScroll1 Scroll ()
     Call HScroll1_Change
```
End Sub

### **Events**

All of the events that apply to this control are in this table. Events that have special meaning for this control or that only apply to this control are marked with an asterisk (\*).

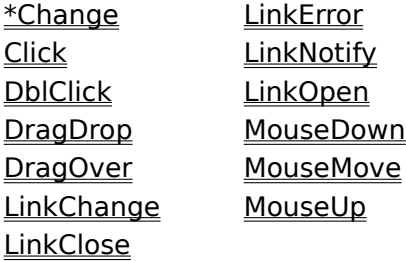

# **Change Event**

# **Description**

Occurs when the **Caption** changes.

# **Syntax**

**Sub** ctlname**\_Change ( )**

# **Remarks**

This event only occurs when the Caption property changes (via the data control or through code).

# **Registration Information**

### **Credits**

RoText was written by Zane Thomas. He can be reached on CompuServe at 72060,3327 or on Internet at 72060.3327@compuserve.com. His mailing address is:

> Zane Thomas Post Office Box 300 Indianola, WA 98342

Inquiries, tech support, comments should be sent to James Shields. His address is 71231,2066 on CompuServe, or mabry@halcyon.com on Internet. If you must send something via U.S. Mail, the address is:

> Mabry Software, Inc. Post Office Box 31926 Seattle, WA 98103-1926

### **Registration**

You can register this program by sending \$15 (\$20 for international orders) and your address. You can register RoText **and** its C source code by sending \$35 (\$40 for international orders). With your order, you will receive a copy of our manual documenting all of our controls.

For your convenience, an order form has been provided that you can print out directly from this help file.

### **E-mail Discount**

You may take a \$5 discount for e-mail delivery of this package (CompuServe or Internet). If you choose this option, please note: a printed manual is not included. Be sure to include your full mailing address with your order. Sometimes (on the Internet) the package cannot be e-mailed. So, we are forced to send it through the normal mails.

CompuServe members may also take the \$5 e-mail discount by registering this package in the software registration forum (GO SWREG). RoTexts SWREG ID number is 1338. The source code version's ID number is 1339.

### **Credit Card Orders**

We accept VISA and Mastercard. If you e-mail your order to us, please be sure to include your card number, expiration date, complete mailing address, and your phone number (in case we have any questions about your order).

© Copyright 1993-1995 by Zane Thomas and Mabry Software, Inc.

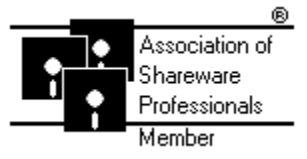

# **RoText Order Form**

Use the Print Topic.. command from the File menu to print this order form.

- Mail this Mabry Software, Inc.
- form to: Post Office Box 31926 Seattle, WA 98103-1926

Phone: 206-634-1443 Fax: 206-632-0272 BBS: WinDev BBS 206-634-0783 CompuServe: 71231,2066 Internet: mabry@halcyon.com

Where did you get this copy of RoText?

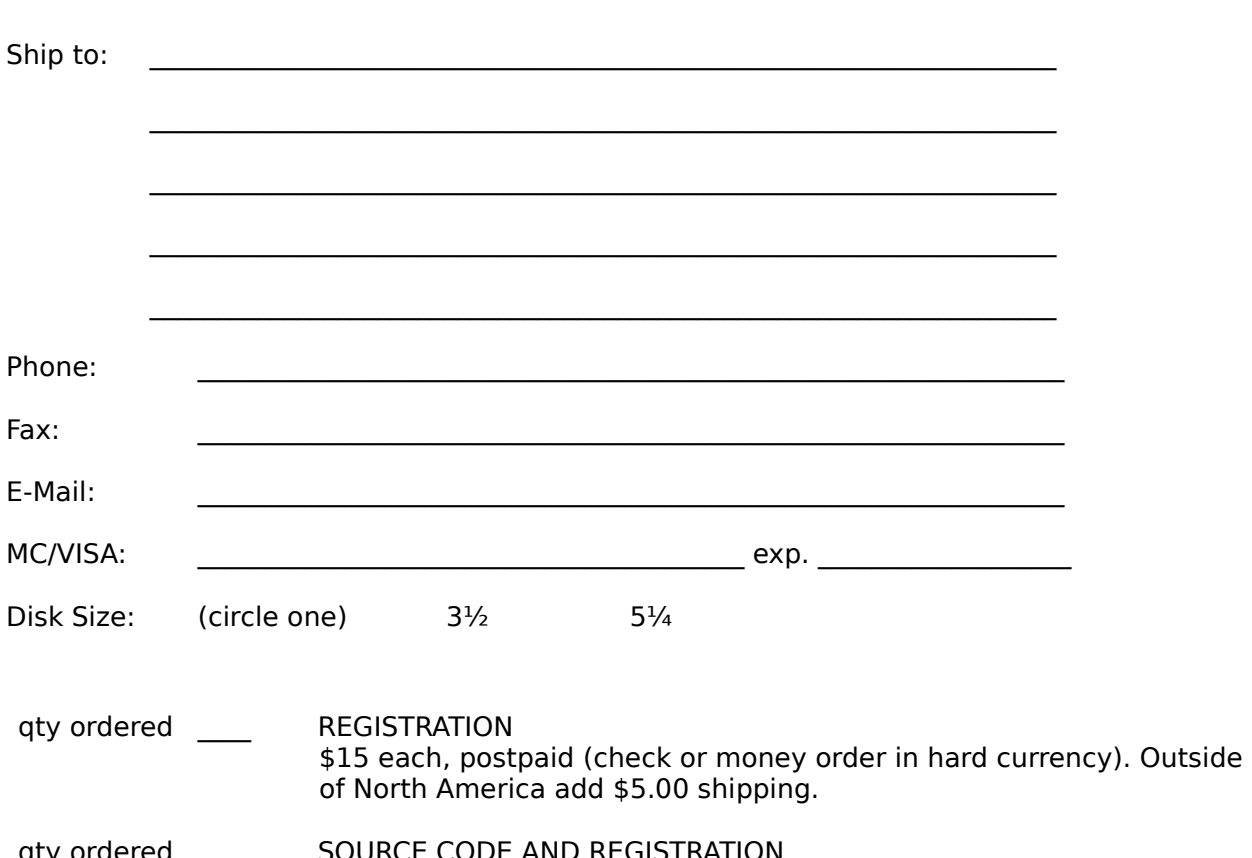

qty ordered \_\_\_\_ SOURCE CODE AND REGISTRATION \$35 each, postpaid (check or money order in hard currency). Outside of North America add \$5.00 shipping.

# **Getting Custom Controls Written**

If you or your organization would like to have custom controls written, you can contact me at the following:

James Shields Mabry Software, Inc. Post Office Box 31926 Seattle, WA 98103-1926 Phone: 206-634-1443

Fax: 206-632-0272 BBS: WinDev BBS 206-634-0783

CompuServe: 71231,2066 Internet: mabry@halcyon.com

You can also contact Zane Thomas. He can be reached at:

Zane Thomas Post Office Box 300 Indianola, WA 98342

CompuServe: 72060,3327